Программирование в среде RobоtC

Занятие 3: Оператор вывода на дисплей

## Взаимодействие с внешним миром

#### *Задачи:*

- *■ научиться выводить на экран значения, сохранённые в переменных, чтобы посмотреть результат работы программ;*
- *■ научиться сохранять в переменные данные, которые поступили из внешнего мира.*

### Взаимодействие с внешним миром

#### *Данные можно получить:*

- через датчики,
- ввести, используя кнопки на контроллере,
- из других программ,
- различных устройств, например, с web-камеры или микрофона, и др.

 *Но мы не предполагаем использования робота, поэтому ввод данных с внешних устройств рассматривать не будем!*

#### *Данные можно вывести:*

- на экран,
- в другой файл.

## Операторы вывода

 *Существует более десяти операторов вывода данных на дисплей NXT. Сейчас мы рассмотрим наиболее частые*

- nxtDisplayTextLine
- **nxtDisplayBigTextLine**
- nxtDisplayCenteredTextLine
- nxtDisplayBigCenteredTextLine

 Мы в основном будем иметь дело с первой командой. Остальные команды отличаются только:

- 1) тем, что позволяют выводить данные шрифтом большего размера (Big);
- 2) тем, что выводимое располагается по центру (Centered).

 *Давайте теперь подробнее разберемся, как устроена и как работает эта команда.* 

- Выводить информацию мы будем на дисплей NXT. Он имеет 8 строк, которые занумерованы от 0 до 7.
- Команда позволяет выводить любой текст и тогда она выглядит так:

nxtDisplayTextLine (n, "string");

n – обязательный параметр, указывающий номер строки

■ Команда позволяет выводить форматные данные:

nxtDisplayTextLine (n, "%d",a);

n – номер строки,

"%d" – формат-строка,

a – данные для вывода.

 Любой символ в формат-строке относится к одной следующих групп:

- символы, которые выводятся на экран без изменений. Например, "Hello!", "a+b=c", " " (пробел). Русский шрифт выводится не будет.
- escape-последовательности. Начинаются с backslash и выглядят так:

**\t** – cдвигает выводимые данные вправо на одну позицию.

- **\"** вывод символа "
- спецификаторы формата. Спецификаторы формата всегда начинаются с символа %, и предназначены для вывода на экран значений переменных и выражений. Для каждого типа данных есть свой спецификатор формата.

■ Основные спецификаторы формата:

- **%d, %i** целые числа
- **%f, %g** вещественные числа
	- **%c**  символы
- Есть и другие спецификаторы формата. Сами спецификаторы формата на экран не выводятся. Вместо них выводятся данные, которые передаются в функцию nxtDisplayTextLine после строки форматирования.
- Функция nxtDisplayTextLine работает следующим образом. Все символы, заключенные в двойные кавычки, кроме управляющих последовательностей и спецификаторов формата, выводятся на экран. Спецификаторы формата во время вывода заменяются на значения, указанные после формат-строки. Причем, если используется несколько спецификаторов формата, то первый спецификатор заменяется на первое значение, расположенное после формат строки, второй – на второе, и т.д.
- Посмотрим на примерах.

# Примеры

#### **C** ROBOTC

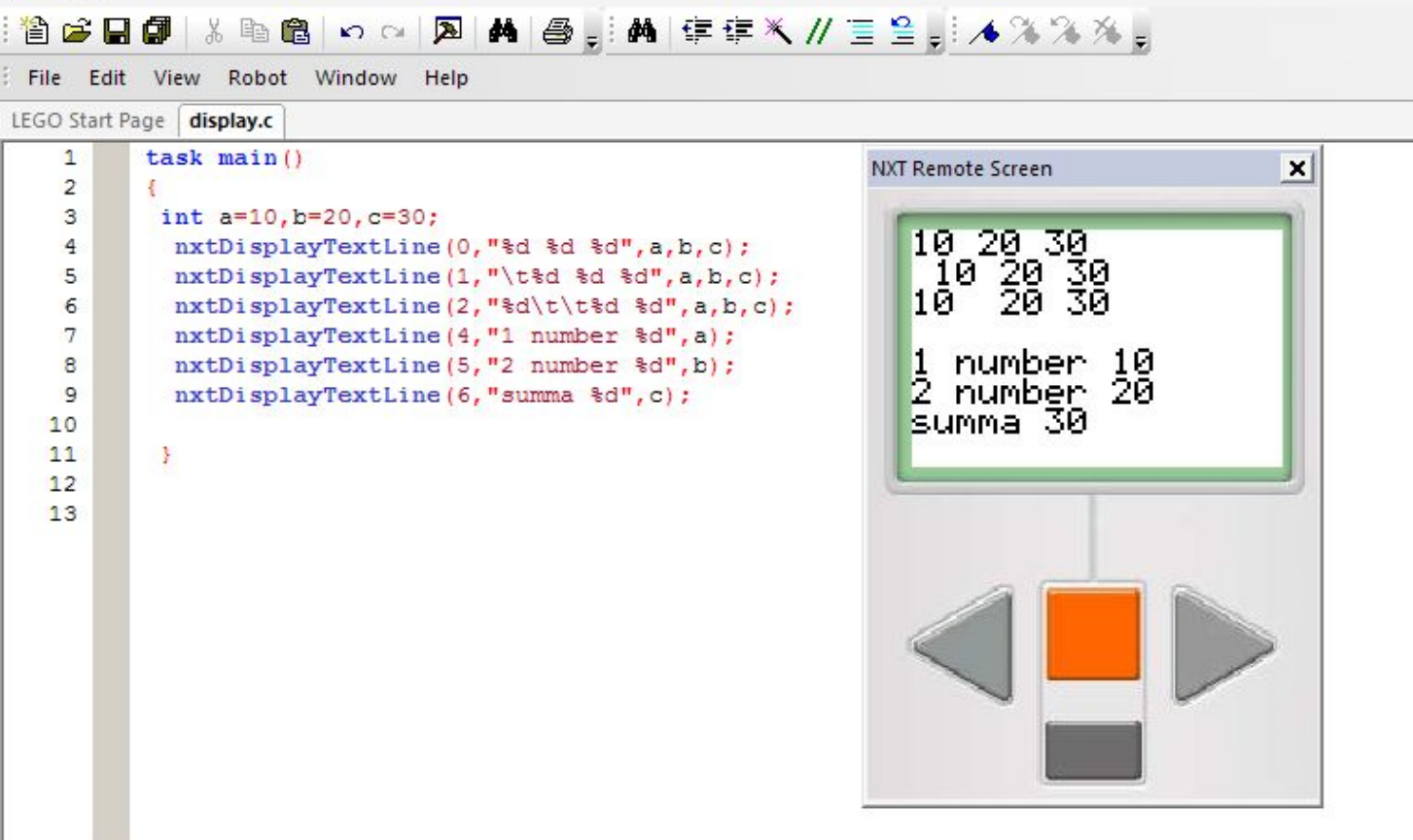

```
\cdots \cdots \cdots \cdots \cdots1
       task main()
                                                                                                         sum 10 + 20 = 30\overline{2}3
         int a=10, b=20, c=30;
         char plus='+;
4
          nxtDisplayTextLine(1,"sum %d %c %d =\t%d", a, plus, b, c);
5
6
\overline{7}\mathbf{1}8
\mathbf{Q}
```
 Итак, в формат-строке (между кавычками) расположены 1) выводимые символы (sum, =, пробелы); 2) спецификаторы формата (%d %c %d %d); 3) escape-последовательности (\t).

 По сути, формат строка задаёт некоторый трафарет (шаблон), в который подставляются данные для вывода, в том порядке, в котором они указаны. *Два основных правила, которые нужно соблюдать при работе с функцией nxtDisplayTextLine:* 

- количество спецификаторов формата должно совпадать с количеством данных для вывода
- спецификаторы формата должны точно соответствовать типам выводимых данных

Примеры неправильного использования функции nxtDisplayTextLine

task main()

{<br>}

}

int  $z = 4$ ; float  $b = 5.4$ ;

 nxtDisplayTextLine(1,"%f",z); // нарушено 2 правило // переменная z целого типа, а команда форматирования %f // предназначена для // вывода переменных типа float nxtDisplayTextLine(2, "%d",z, b); //нарушено 1 правило нет // команды форматирования для переменной b.

# Модификаторы формата

- При выводе вещественных чисел через спецификатор %f на экране появятся числа с шестью знаками после запятой. Обычно такая точность не нужна. К счастью, этим можно управлять. Для этого предназначены модификаторы формата.
- Модификаторы формата записываются между символом % и буквой используемого типа: "%8.3f "
- Первое число обозначает ширину поля, выделяемого для записи числа. Второе число обозначает точность, с которой мы хотим вывести данное вещественное число. В примере под вещественное число мы выделяем 8 символов и хотим видеть 3 знака после запятой.
- Если указанного в ширине количества позиций нам не хватает для вывода числа, то ширина поля увеличивается автоматически, до минимальновозможного количества позиций.
- У первого числа может спереди еще стоять знак минус, например %-8.3f. Этот минус говорит о том, что необходимо выровнять число по левому краю используемой области.
- Для иллюстрации описанных возможностей модификаторов формата, напишем небольшую программу.

## Пример: модификаторы формата

task main() $\{$  int a=777; float b=150.5; nxtDisplayTextLine(0,"\*%d\*", a); // никаких модификаторов нет, вывод использует минимальную ширину поля nxtDisplayTextLine(1,"\*%5d\*", a); // ширина 5 позиций, выравнивание по правому краю nxtDisplayTextLine(2,"\*%-5d\*", a); // ширина 5 позиций, выравнивание по левому краю nxtDisplayTextLine(3,"\*%f\*", b); // никаких модификаторов нет, выведет используя минимальную ширину поля и // стандартную точность 6 знаков nxtDisplayTextLine(4, "\*%-8.3f\*", b); // ширина 8 позиций, выравнивание по левому краю, 3 знака после запятой nxtDisplayTextLine(5,"\*%8.2f\*", b); // ширина 8 позиций, 2 знака после запятой, выравнивание по правому краю nxtDisplayTextLine(6,"\*%4.3f\*", b); // число позиций 4,точность 3 знака после запятой, но этого мало поэтому ширина поля // увеличивается до минимально-возможного значения } Знаки \* стоят специально вокруг каждого числа, чтобы можно было увидеть, что означает ширина поля для вывода и как работает выравнивание по левому краю.

## Пример: модификаторы формата

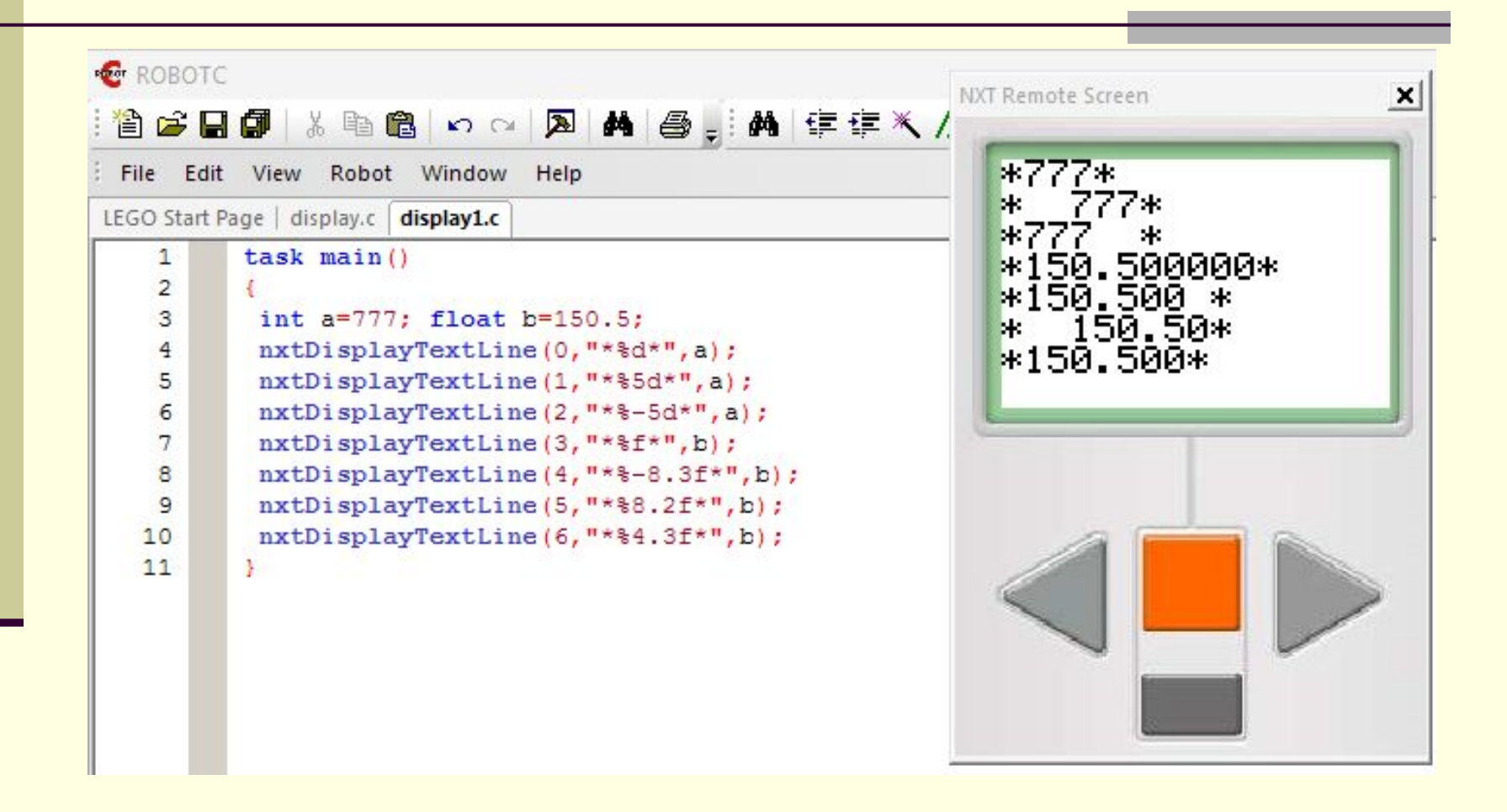

- Теперь мы напишем первую программу на RobotC. Обычно, программу загружают на контроллер, но мы сейчас учимся программировать без использования робота. Поэтому мы будем эмулировать работу контроллера на компьютере.
- Запускаем RobotC.
- Заходим на вкладку File->New->New file. Перед нами чистый экран.
- Не забываем перейти на английскую раскладку. Набираем программу из первого разобранного примера.
- Когда всё набрали. Нажимаем F7 компиляция программы. Среда просит придумать название программы и папку, куда будет сохраняться она.
- После исправления ошибок, наконец программа написана правильно!

#### ■ Выбираем Robot->Compiler Target-> ставим галочку Virtual Worlds

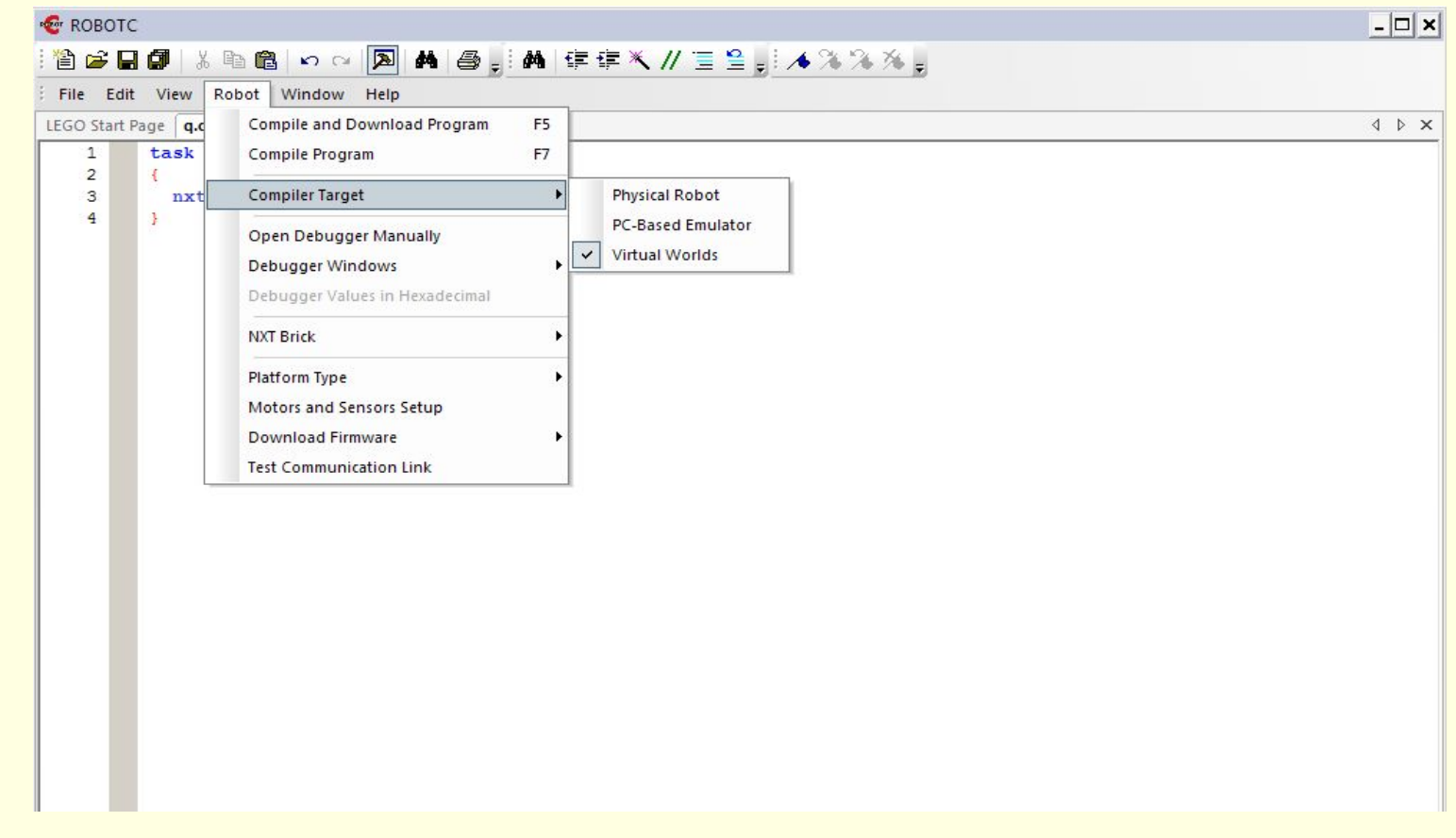

- После этого нажимаем F5 запуск программы. Сейчас система, возможно, выдаст сообщения об ошибке. Игнорируем его.
- Robot->Debugger Windows->NXT Remote Screen

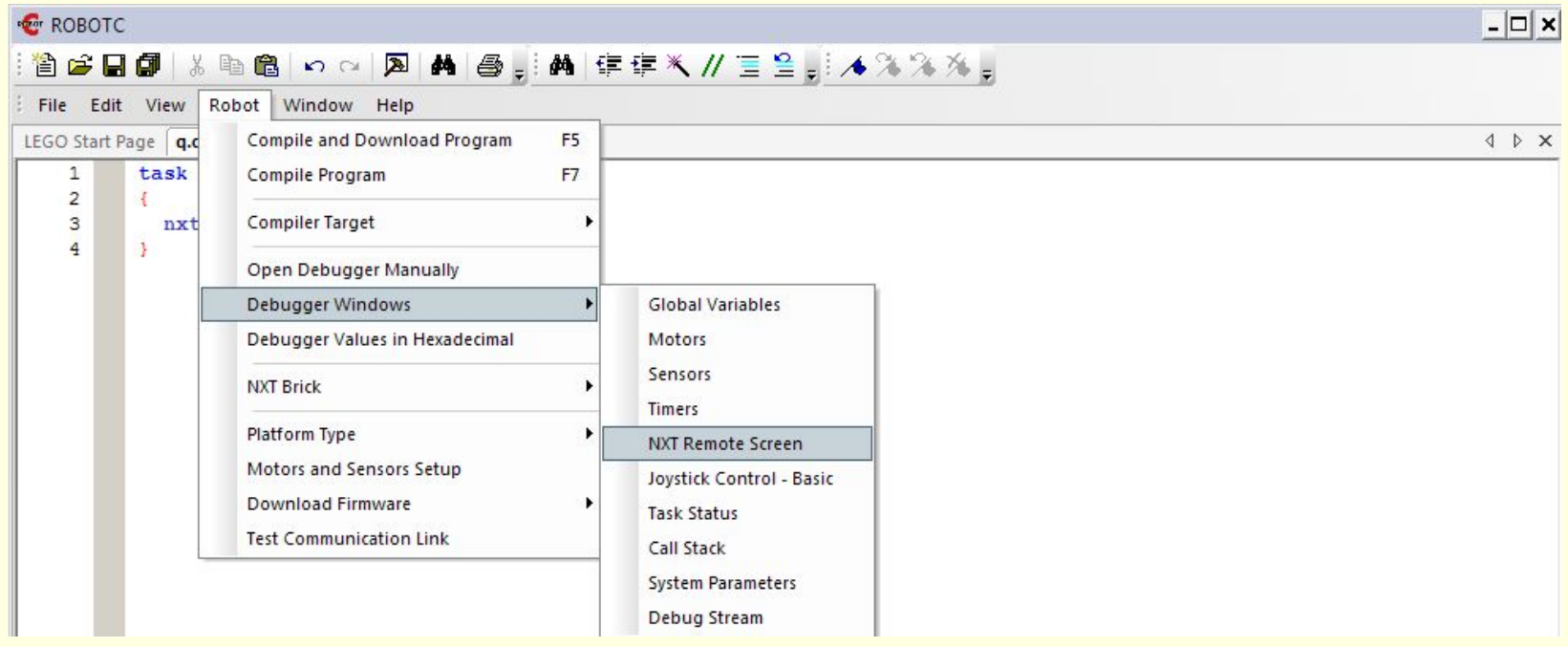

■ Снова переключаемся на эмулятор, но теперь после запуска программы у нас будет появляться экран NXT

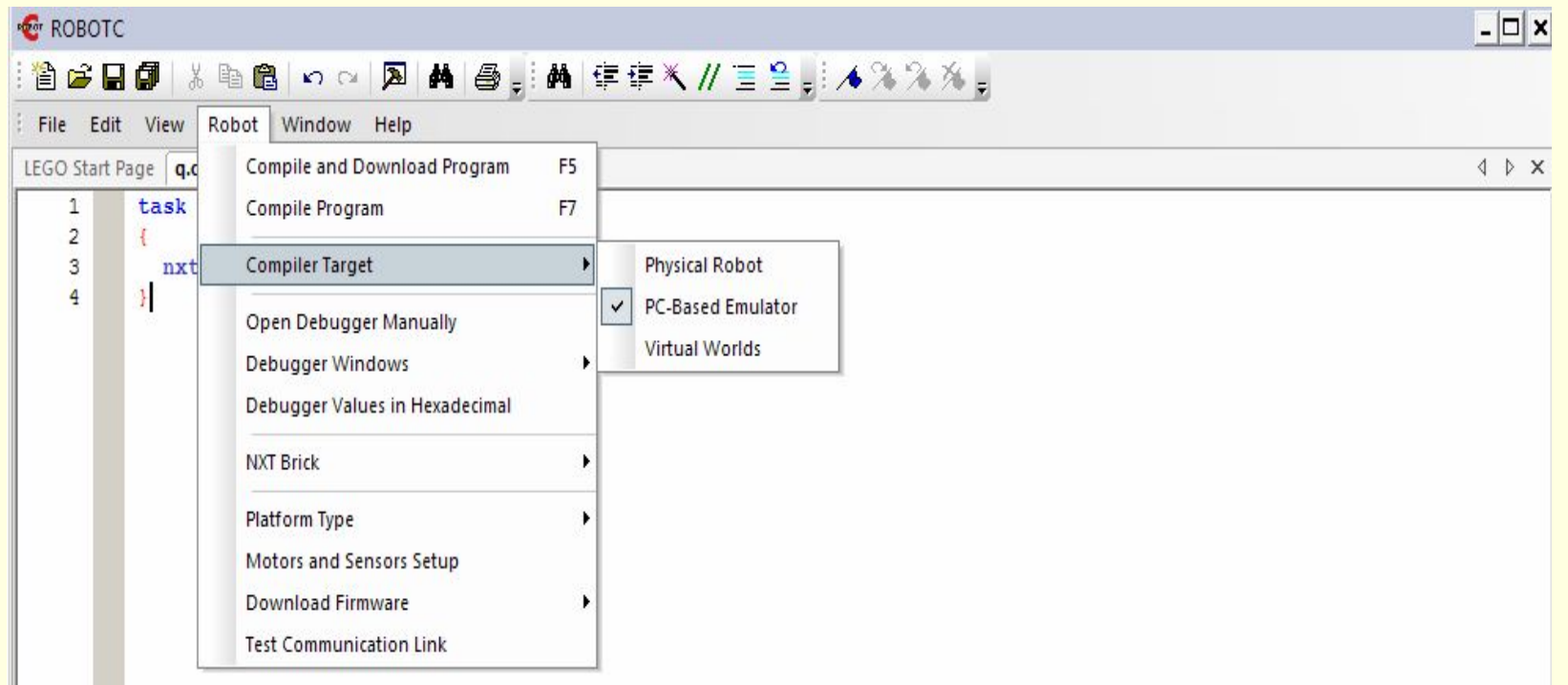

- Теперь можно запускать программу такую, как на слайде 8. Нажимаем F5. Затем на появившемся окне Start. В результате должно появиться то, что на слайде 8.
- **В качестве задания надо набрать все программы, которые** были на сегодняшнем уроке. Запустить их и убедиться, что на экране появляется тоже, что и в примерах.
- Можно поэкспериментировать и попробовать выводить различные символы и числа.
- Посмотрите как работают операторы nxtDisplayBigTextLine, nxtDisplayCenteredTextLine, nxtDisplayBigCenteredTextLine

# Завершение занятия 3

 На этом уроке мы познакомились с операторами вывода. Теперь вы можете проверить работу своих программ в среде RobotC, даже не имея робота. В следующий раз будут разные задачи по пройденному материалу.

На этом занятие 3 завершено.